# **django-maintenance-window Documentation**

*Release 0.3.3*

**Jorik Kraaikamp**

**Sep 02, 2021**

## **Contents**

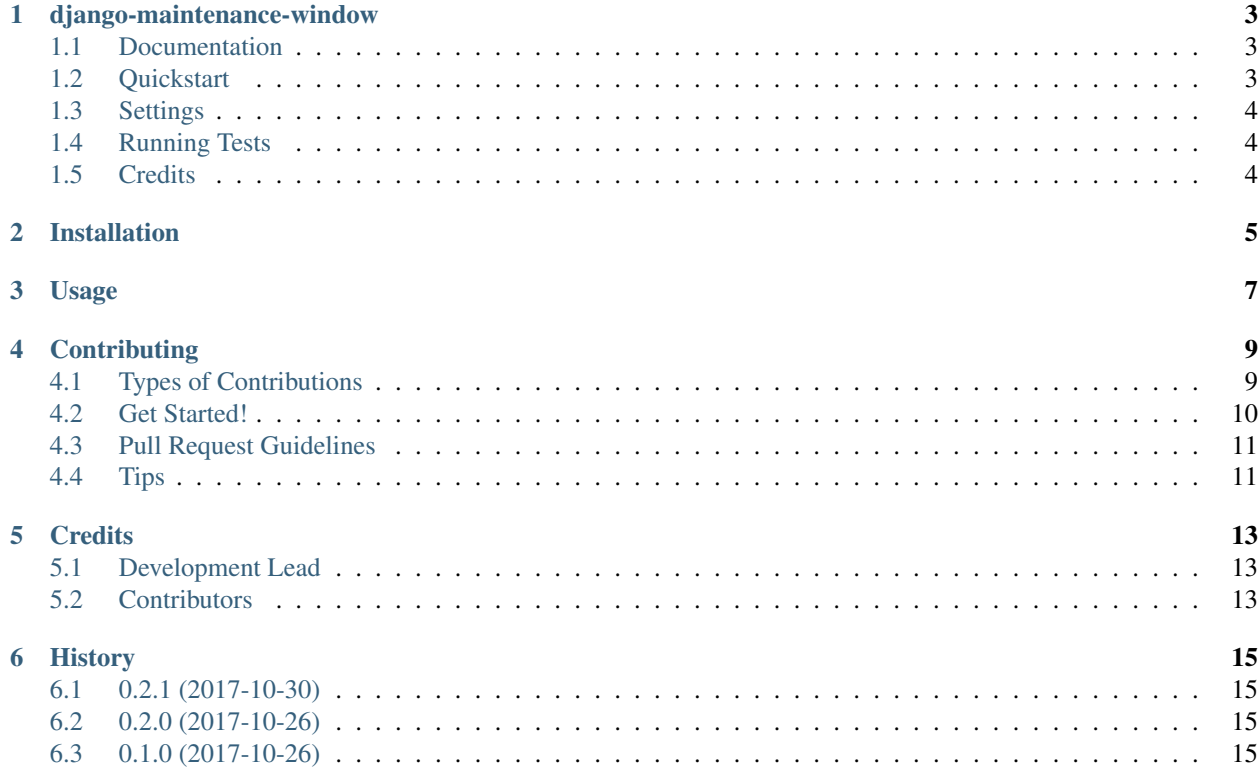

Contents:

## <span id="page-6-0"></span>django-maintenance-window

Your project description goes here

### <span id="page-6-1"></span>**1.1 Documentation**

The full documentation is at [https://django-maintenance-window.readthedocs.io.](https://django-maintenance-window.readthedocs.io)

## <span id="page-6-2"></span>**1.2 Quickstart**

Install django-maintenance-window:

```
pip install django-maintenance-window
```

```
Add it to your INSTALLED_APPS:
```

```
INSTALLED_APPS = (
    ...
    'django-solo',
    'django_maintenance_window',
    ...
)
```
Add django-maintenance-window's middleware to the middleware:

```
MIDDLEWARE_CLASSES = [
    ...
    'django maintenance window.middleware.MaintenanceModeMiddleware',
    ...
]
```
#### or

```
MIDDLEWARE = [...
    'django_maintenance_window.middleware.MaintenanceModeMiddleware',
    ...
]
```
## <span id="page-7-0"></span>**1.3 Settings**

- MAINTENANCE\_TEMPLATE = 'django\_maintenance\_window/maintenance.html' Overwrite the template that is used for the maintenance template
- MAINTENANCE\_DISPLAY\_END\_DATE = False If the end date should be displayed at the bottom of the page.
- MAINTENANCE\_EXCLUDE\_ADMIN\_URLS = True This will allow accessing the admin even if maintenance mode is active.
- MAINTENANCE\_EXCLUDE\_SUPER\_USER = False This will allow super users to see the site even if maintenance mode is active.
- MAINTENANCE\_EXCLUDE\_STAFF\_USER = False This will allow staff users to see the site even if maintenance mode is active.

## <span id="page-7-1"></span>**1.4 Running Tests**

Does the code actually work?

```
source <YOURVIRTUALENV>/bin/activate
(myenv) $ pip install tox
(myenv) $ tox
```
## <span id="page-7-2"></span>**1.5 Credits**

Tools used in rendering this package:

- [Cookiecutter](https://github.com/audreyr/cookiecutter)
- [cookiecutter-djangopackage](https://github.com/pydanny/cookiecutter-djangopackage)

## Installation

#### <span id="page-8-0"></span>At the command line:

\$ easy\_install django-maintenance-window

#### Or, if you have virtualenvwrapper installed:

\$ mkvirtualenv django-maintenance-window \$ pip install django-maintenance-window

Usage

<span id="page-10-0"></span>To use django-maintenance-window in a project, add it to your *INSTALLED\_APPS*:

```
INSTALLED_APPS = (
    ...
    'django_maintenance_window.apps.DjangoMaintenanceWindowConfig',
    ...
)
```
Add django-maintenance-window's URL patterns:

```
from django_maintenance_window import urls as django_maintenance_window_urls
urlpatterns = [
    ...
   url(r'^', include(django_maintenance_window_urls)),
    ...
]
```
## **Contributing**

<span id="page-12-0"></span>Contributions are welcome, and they are greatly appreciated! Every little bit helps, and credit will always be given. You can contribute in many ways:

## <span id="page-12-1"></span>**4.1 Types of Contributions**

#### **4.1.1 Report Bugs**

Report bugs at [https://github.com/jostcrow/django-maintenance-window/issues.](https://github.com/jostcrow/django-maintenance-window/issues)

If you are reporting a bug, please include:

- Your operating system name and version.
- Any details about your local setup that might be helpful in troubleshooting.
- Detailed steps to reproduce the bug.

#### **4.1.2 Fix Bugs**

Look through the GitHub issues for bugs. Anything tagged with "bug" is open to whoever wants to implement it.

#### **4.1.3 Implement Features**

Look through the GitHub issues for features. Anything tagged with "feature" is open to whoever wants to implement it.

#### **4.1.4 Write Documentation**

django-maintenance-window could always use more documentation, whether as part of the official djangomaintenance-window docs, in docstrings, or even on the web in blog posts, articles, and such.

#### **4.1.5 Submit Feedback**

The best way to send feedback is to file an issue at [https://github.com/jostcrow/django-maintenance-window/issues.](https://github.com/jostcrow/django-maintenance-window/issues)

If you are proposing a feature:

- Explain in detail how it would work.
- Keep the scope as narrow as possible, to make it easier to implement.
- Remember that this is a volunteer-driven project, and that contributions are welcome :)

## <span id="page-13-0"></span>**4.2 Get Started!**

Ready to contribute? Here's how to set up *django-maintenance-window* for local development.

- 1. Fork the *django-maintenance-window* repo on GitHub.
- 2. Clone your fork locally:

\$ git clone git@github.com:your\_name\_here/django-maintenance-window.git

3. Install your local copy into a virtualenv. Assuming you have virtualenvwrapper installed, this is how you set up your fork for local development:

```
$ mkvirtualenv django-maintenance-window
$ cd django-maintenance-window/
$ python setup.py develop
```
4. Create a branch for local development:

\$ git checkout -b name-of-your-bugfix-or-feature

Now you can make your changes locally.

5. When you're done making changes, check that your changes pass flake8 and the tests, including testing other Python versions with tox:

```
$ flake8 django_maintenance_window tests
$ python setup.py test
$ tox
```
To get flake8 and tox, just pip install them into your virtualenv.

6. Commit your changes and push your branch to GitHub:

```
$ git add .
$ git commit -m "Your detailed description of your changes."
$ git push origin name-of-your-bugfix-or-feature
```
7. Submit a pull request through the GitHub website.

## <span id="page-14-0"></span>**4.3 Pull Request Guidelines**

Before you submit a pull request, check that it meets these guidelines:

- 1. The pull request should include tests.
- 2. If the pull request adds functionality, the docs should be updated. Put your new functionality into a function with a docstring, and add the feature to the list in README.rst.
- 3. The pull request should work for Python 2.6, 2.7, and 3.3, and for PyPy. Check [https://travis-ci.org/jostcrow/](https://travis-ci.org/jostcrow/django-maintenance-window/pull_requests) [django-maintenance-window/pull\\_requests](https://travis-ci.org/jostcrow/django-maintenance-window/pull_requests) and make sure that the tests pass for all supported Python versions.

## <span id="page-14-1"></span>**4.4 Tips**

To run a subset of tests:

\$ python -m unittest tests.test\_django\_maintenance\_window

## **Credits**

## <span id="page-16-1"></span><span id="page-16-0"></span>**5.1 Development Lead**

• Jorik Kraaikamp [<jorik@maykinmedia.nl>](mailto:jorik@maykinmedia.nl)

## <span id="page-16-2"></span>**5.2 Contributors**

None yet. Why not be the first?

### **History**

## <span id="page-18-1"></span><span id="page-18-0"></span>**6.1 0.2.1 (2017-10-30)**

• Fixed that the admin would give a 500 when you only set the maintenance\_from.

## <span id="page-18-2"></span>**6.2 0.2.0 (2017-10-26)**

- Now the admin exclude will work with i18n urls.
- MAINTENANCE\_EXCLUDE\_ADMIN\_URLS is now a setting (default=True)
- MAINTENANCE\_EXCLUDE\_SUPER\_USER is now a setting (default=False)
- MAINTENANCE\_EXCLUDE\_STAFF\_USER is now a setting (default=False)

## <span id="page-18-3"></span>**6.3 0.1.0 (2017-10-26)**

• First release on PyPI.